# epati

### Network Definitions

Product: Antikor v2 - Layer2 Tunnel Guides

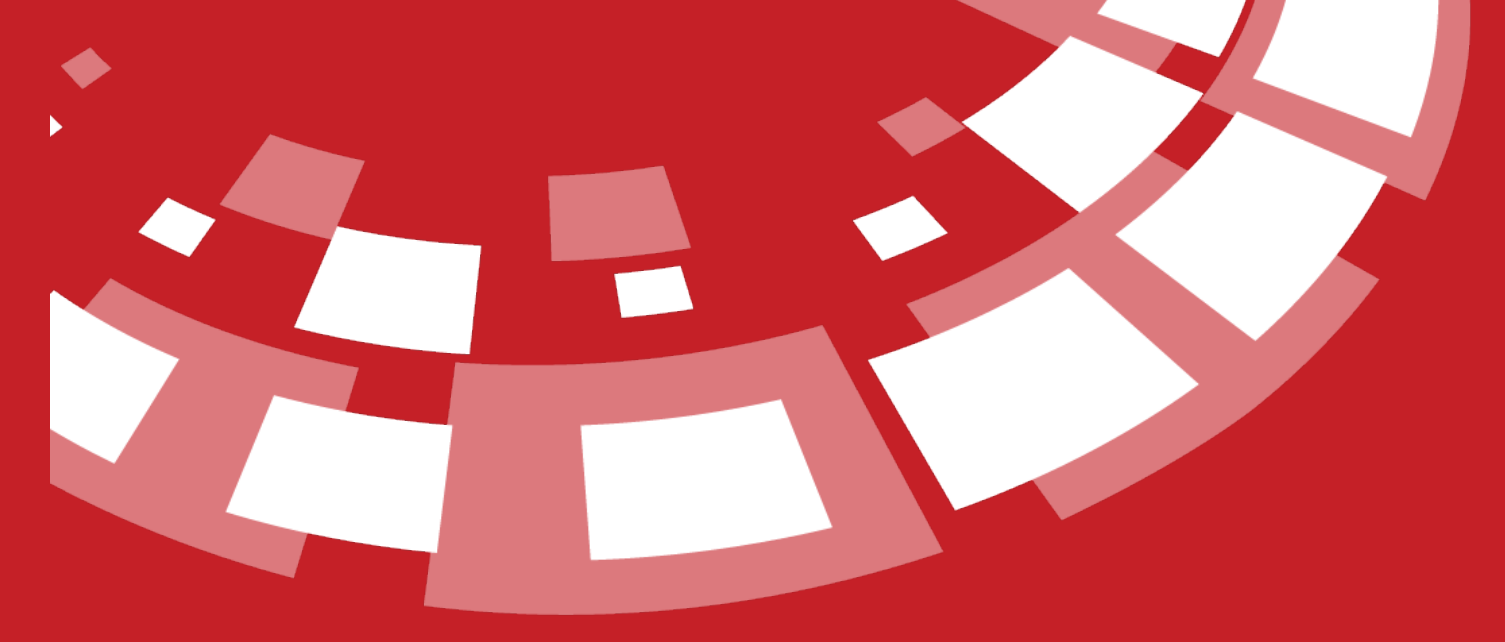

www.epati.com.tr

## epati **Network Definitions**

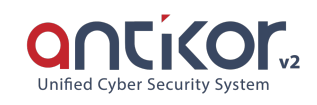

This is the section where the network definitions are located. Within this section, you can create Network Groups and then assign IP addresses or networks to them. These definitions can also be used in access permissions in the security rules and in the private users section. To add a network group, you can define the IP address (es) / Network (s) you want to create from the Network Definitions - New Registration window that will come after you click on the Add button.

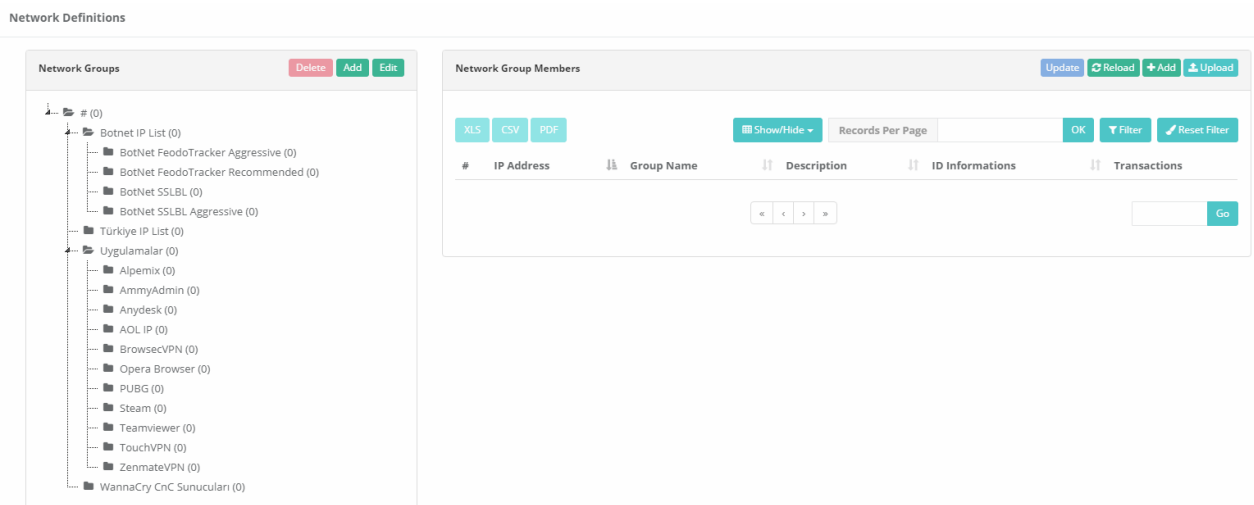

**Network Groups**

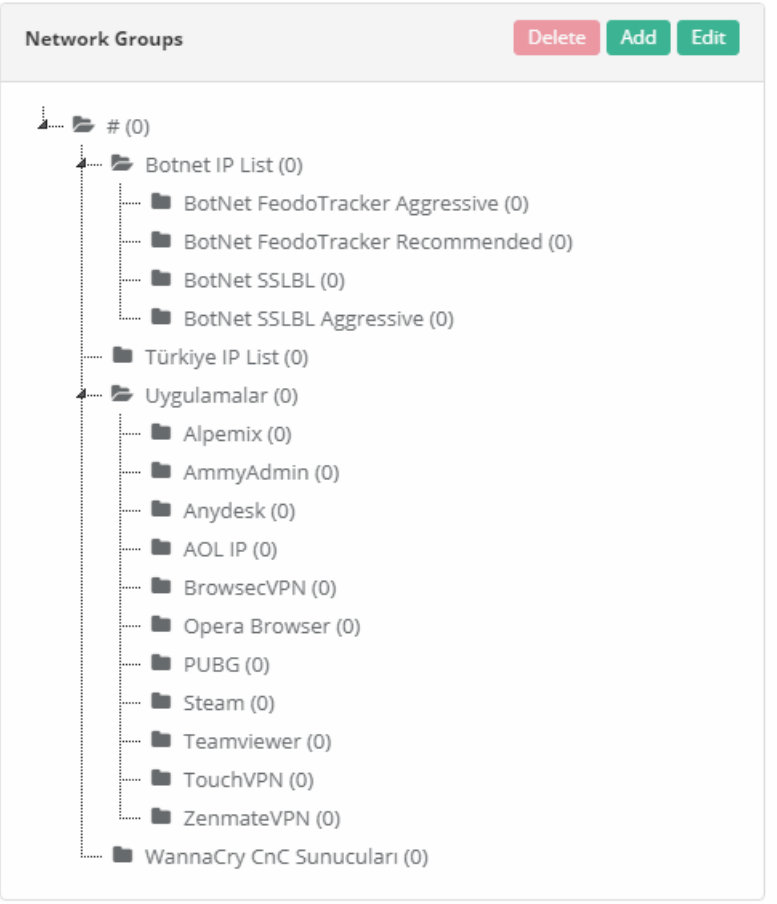

#### **Network Groups New Registration**

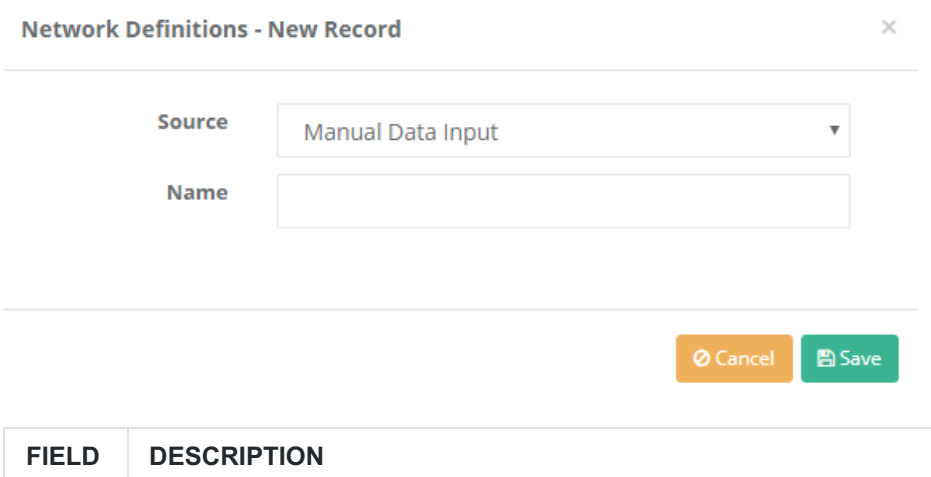

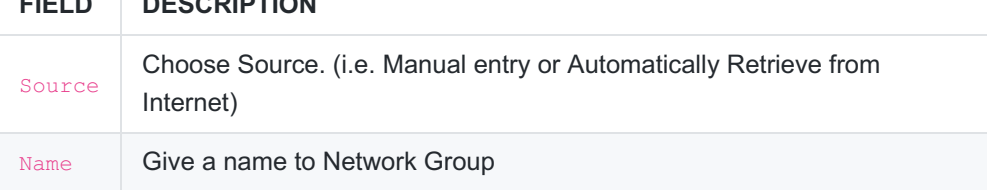

#### **Editing a Network Definitions Record**

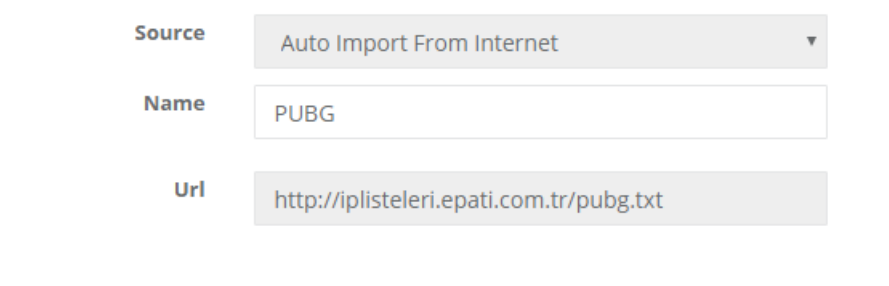

 $\bigcirc$  Cancel

 $Save$ 

Click on Edit button to edit record entries.

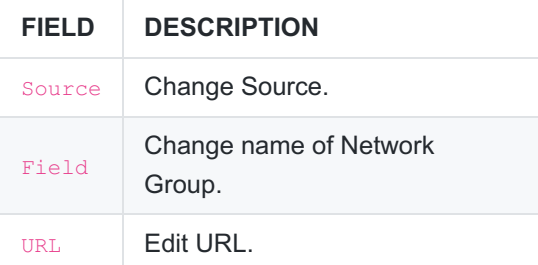

#### **Members of Network Group**

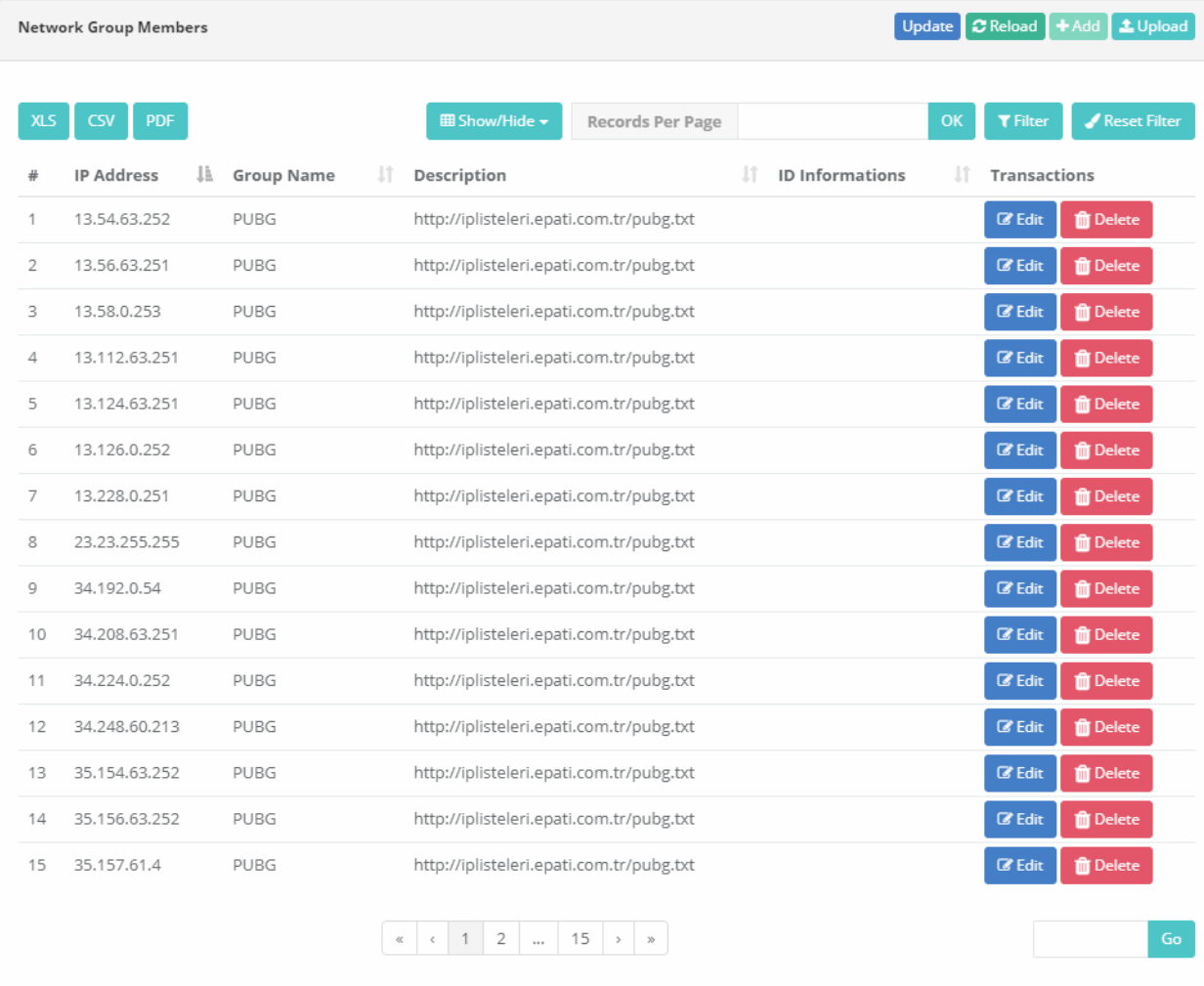

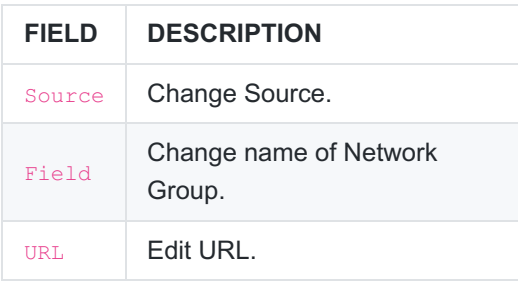

#### **Network Group Members New Registration**

For a defined network group, it is done from the Network Definitions-New Registration page, which will come after you click on Add button to add network group members.

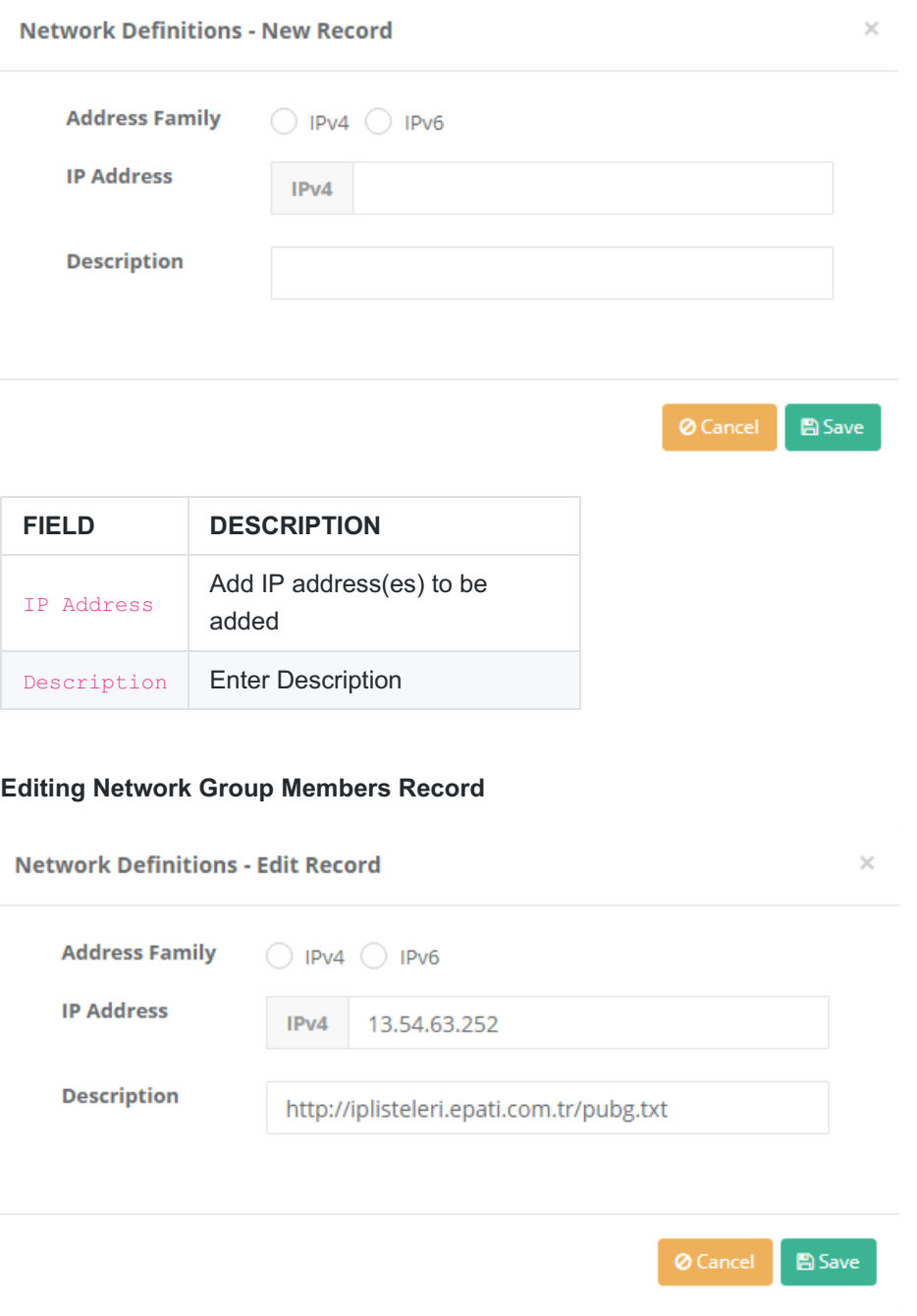

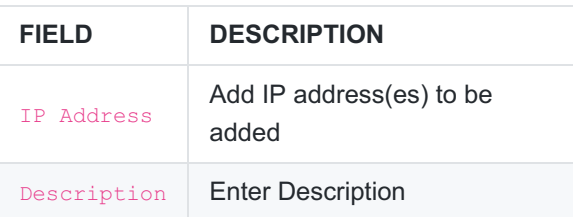

ePati Cyber Security Technologies Inc. Mersin Universitesi Ciftlikkoy Kampusu Teknopark Idari Binasi Kat: 4 No: 411 Zip Code: 33343 Yenisehir / MERSIN / TURKIYE www.epati.com.tr Minfo@epati.com.tr  $\bigcup$  +90 324 361 02 33  $\bigoplus$  +90 324 361 02 39

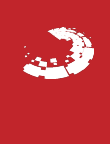